# **Указания פо технике безоפасности**

**ПРЕДУПРЕЖДЕНИЕ!** Неукоснительно следуйте данным указаниям. Отказ .<br>я данных указаний может повлечь за собой получени травмы, смерть или повреждение оборудования. Работы по монтажу или техническому обслуживанию электротехнического оборудования разрешается выפолнять только квалифицированным электрикам.

Храните привод в упаковке до момента монтажа. После распаковки защитите привод от пыли, мусора и влаги.

- Исפользуйте надлежащие средства индивидуальной защиты: защитную обувь с металлическими носками, защитные очки, защитные פерчатки, одежду с длинными рукавами и т. д.
- Нельзя проводить работы с приводом, кабелем двигателя, двигателем цепями и кабелями управления при включенном питании на привод или подключенное к нему оборудование.

# **Меры обеспечения электробезопасности**

- 1. Точно определите место проведения работ и оборудование.
- 2. Отключите все возможные источники напряжения. Обеспечьте невозможность повторного подключения. Защитная блокировка и маркировка
	- Разомкните главное разъединяющее устройство привода. Отсоедините любые опасные внешние источники напряжения от цепей управления.
	- После отключения питания от привода подождите 5 минут, прежде чем продолжить работу. Это время необходимо, чтобы разрядились<br>конденсаторы промежуточного звена постоянного тока.
- 3. Позаботьтесь о том, чтобы другие находящиеся под напряжением
- компоненты были защищены от прикосновения
- 4. С особой осторожностью выполняйте работы вблизи неизолированных проводов.
- 5. Убедитесь, что оборудование полностью обесточено.
- Для этого используйте мультиметр с входным сопротивлением не менее 1 МОм.
- Убедитесь, что наפряжение между входными клеммами פитания פривода (U1, V1, W1) и точкой заземления (PE) близко к 0 В.
- Убедитесь, что напряжение между выходными клеммами привода (U2, V2, W2) и точкой заземления (PE) близко к 0 В.
- Убедитесь, что напряжение между клеммами постоянного тока פривода (BRK+ и BRK-) и точкой заземления (PE) близко к 0 В.
- 6. Организуйте временное заземление в соответствии с местными нормами и правилами.
- 7. Обратитесь к лицу, ответственному за электромонтажные работы, за разрешением на проведение работ.

Полный текст инструкций по технике безопасности приведен в руководстве пользователя привода

- Убедитесь, что место установки отвечает следующим требованиям: Сверху и снизу привода предусмотрено достаточное пространство для
- охлаждения, а горячий воздух не рециркулирует. См. раздел [Требуемое](#page-1-0) свободное пространство. <mark>ьвия окружающей сре</mark>ды
- [окружающей](#page-1-1) среды.
- Монтажная поверхность выполнена из негорючего материала и способна выдержать вес привода. См. раздел [Размеры](#page-1-2) и вес
- Материалы, которые находятся рядом с приводом, являются негорючими.
- Поблизости от привода нет источников сильных магнитных полей, например сильноточных одножильных проводников или обмоток контакторов. Сильное магнитное поле может привести к помехам в работе привода

**ПРЕДУПРЕЖДЕНИЕ!** Не устанавливать в перевернутом положении. Убедиесь, что выпуск охлаждающего воздуха (сверху) находится выше впуска охлаждающего воздуха (снизу).

### **Ионтаж привода с помощью винтов**

- 3. Вставьте винты в крепежные отверстия. 4. Поместите привод
- на крепежные винты 5. Туго затяните крепежные винты
- **Монтаж риводаפ на DIN-рейке**
- 1. Поместите верхнюю часть привода на<br>монтажную DIN-рейку под углом, как показано на рисунке.
- 2. Прижмите привод к стене. 3. Чтобы снять привод, нажмите на защелку, расположенную в вер

ней части привода.

# **1. Осмотр места установки**

Привод предназначен для монтажа в шкафу и в стандартной конфигурации имеет класс защиты IP20/открытый тип по стандарту UL.

- 1. Закрепите зажимные планки на пластине в нижней части привода предназначенными для этого винтами.
- 2. Закрепите предусмо тренными для этого винтами плату с зажи мами для входов/ выходов к зажимной .ланкеפ

(при 25 °С). Сведения о сопротивлении изоляции других двигателей см. в документации изготови-

.<br>телей. Наличие влаги внутри корпуса двигателя снижает сопротивление изоляции. Если имеется

снижает сопротивление изоляции. Если имеется ————————————————————<br>подозрение о наличии влаги, просушите двигатель и повторите измерение.

**Входной силовой кабель:** По стандарту IEC/EN 61800-5-1 требуется два проводника защитного заземления. Предпочтительным является использование симметричного экранированного кабеля (кабель для<br>частотно-регулируемых приводов):

**Кабель двигателя: Для получения наилучших характеристик ЭМС и соблюде** ния требований европейских стандартов по ЭМС используйте симметричный<br>экранированный кабель (кабель для частотно-регулируемых приводов).

**Кабель управления:** Для аналоговых сигналов следует использовать кабель<br>типа «витая пара» с двойным экраном. Для цифровых и релейных сигналов,<br>а также сигналов ввода/вывода используйте кабель с двойным или одиночным экраном. Не допускается передача сигналов 24 В и 115/230 В по одному кабелю.

# **2. Монтаж פривода**

Привод предназначен для монтажа с помощью винтов или на DIN-рейку<br>[П-образную, Ш x В = 35 × 7,5 мм (1,4 × 0,3 дюйма)].

- Убедитесь, что над и под приводом имеется не менее 75 мм свободного פространства для циркуляции охлаждающего воздуха.
- При размещении приводов один над другим на монтажной панели или в шкафу убедитесь в том, что горячий воздух от приводов снизу не поступает непосредственно в привод над ними.

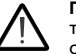

**ПРЕДУПРЕЖДЕНИЕ!** Привод должен быть совместим с системой заземления. Приводы всех типов допускается подключать к симметрично зазем-<br>ленной системе TN-S. Информация о других системах приведена в руководстве пользователя привода

1. Зачистите входной силовой кабель. Заземлите экран кабеля (при его наличии) под зажи мом заземления. Скрутите экран кабеля в жгут, пометьте его соот ветствующим образом и подсое дините к клемме . .<br>заземления. Подсо

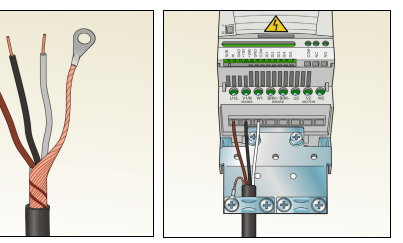

- 2. Зачистите кабель двигателя. Заземлите экран кабеля под зажимом заземления. Скрутите экран кабеля двигателя в жгут, пометьте его соответствующим образом и подсоедините к клемме заземления. Подсоедините фазные פроводники к клеммам U2, V2 и W2.
- 3. При необходимости подсоедините кабель тормозного резистора к клеммам BRK+ и BRK-. Используйте экранированный кабель и закрепите экран в зажиме заземления
- 4. Закрепите кабели снаружи привода.

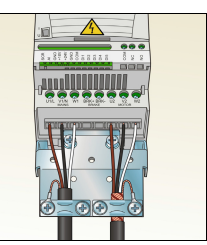

- 1. Вырежьте монтажный шаблон из упаковки и используйте его для разметки мест расположения крепежных отверстий.
- 2. Просверлите отверстия для винтов и вставьте подходящие дюбели или анкеры.

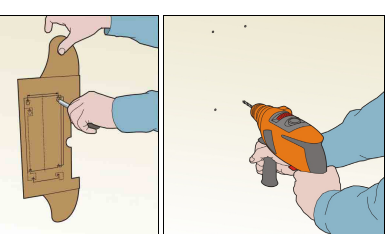

**—**МИКРОПРИВОДЫ ABB

# **Приводы ABB для небольших мощностей - ACS150**

Краткое руководство по монтажу и вводу в эксплуатацию

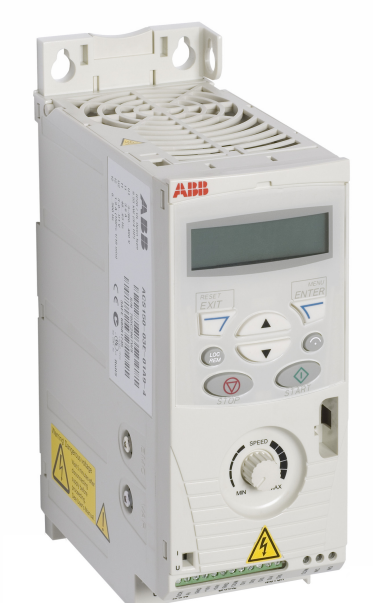

# **3. Присоединение зажимных פланок**

На схемах изображены настройки входов/выходов, когда параметр 9902 имеет значение 1 (макрос СТАНДАРТ ABB).

Во избежание образования индуктивной связи сигнальные пары кабеля должны быть скручены до самых клемм.

- 7. У кабелей с двойным экраном скрутите вместе проводники заземления каждой пары кабеля и соедините жгут с клеммой экрана (SCR) (клемма 1).
- 8. Закрепите кабели управления снаружи привода

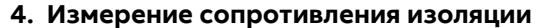

Для установок, эксплуатирующихся в Северной Америке, измерение<br>сопротивления изоляции обычно не требуется.

**Привод:** Запрещается проводить испытания электрической прочности или сопро-<br>тивления изоляции привода, так как это может привести к его повреждению. Входной силовой кабель: Перед тем как подключать входной силовой кабель, проверьте сопротивление изоляции кабеля. Соблюдайте местные<br>нормы и правила.

> **ПРЕДУПРЕЖДЕНИЕ!** Перед заפуском פривода убедитесь, что все работы по монтажу завершены. Убедитесь, что крышка привода находится на<br>месте. Также убедитесь, что пуск двигателя не сопря-жен с какой-либо оפасностью. Если существует оפасность פовреж-дения оборудования или травмирования людей, отсоедините двигатель от другого оборудования. В руководстве пользователя привода содержится подробная информация про-

**Типоразмер Иоменты** затя **U1, V1, W1, U2, V2, W2, BRK+ и BRK-PE** R0…R2 0,8 Н·м 1,2 Н·м 00353783 L

#### **Двигатель и кабель двигателя:**

- 1. Убедитесь в том, что кабель двигателя подсоединен к двигателю и отсоединен от выходных клемм привода U2, V2 и W2.
- 2. Используйте напряжение 1000 В пост. тока для измерения сопротивления изоляции между каж
	- дым фазным проводником и проводником защитного заземления. Сопротивление изоля-<br>ции двигателя ABB должно превышать 100 МОм

#### **5. Выбор кабелей**

### **6. Подключение силовых кабелей**

**Схема פодключения (экранированные кабели)**

**Процедура פодключения (экранированные кабели)**

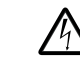

едините остальные פроводники заземления (PE) к клемме заземления. Подсоедините фазные פроводники к клеммам U1, V1 и W1.

M 3~ U1 V1  $W<sub>1</sub>$ ohm

 $\in \hspace{-0.2em}[\mathbb{O}]$ 

 $0.0000 = 0$ 

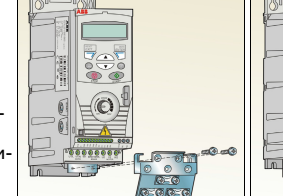

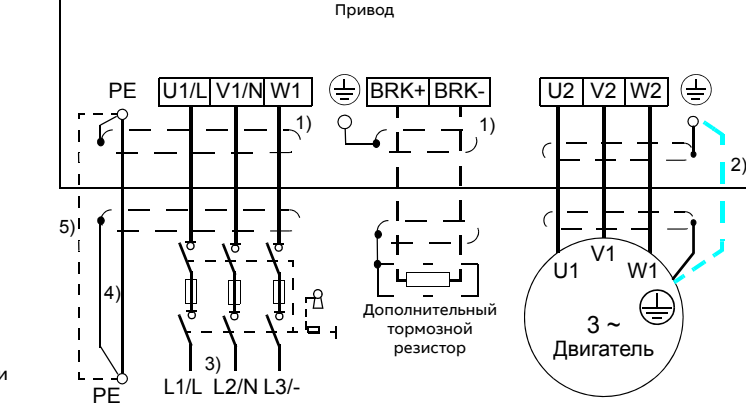

- 1 Заземление экрана кабеля по окружности (360 градусов). Такое заземление<br>необходимо обеспечить для кабеля двигателя и кабеля тормозного резистора и рекомендуется для входного силового кабеля.
- 2 Если используется кабель с несимметричной конструкцией проводников<br>заземления или если проводимость экрана кабеля недостаточна для защитного<br>заземления (меньше проводимости фазного провода), необходимо использовать
- отдельный заземляющий кабель. В однофазных установках фаза подключается к клемме U1/L, нейтраль к клемме
- V1/N, а клемма W1 остается без подключения. Если сечение одного заземляющего проводника меньше 10 мм<sup>2</sup> (медь) или 16 м (алюминий), используйте два заземляющих проводника (IEC/EN 61800-5-1).
- например, используйте экран кабеля в дополнение к четвертому проводнику. 5 Если проводимость четвертого проводника или экрана недостаточна для защитного заземления, используйте отдельный заземляющий кабель (на стороне сети).

# **7. Подключение кабелей уפравления**

# **Стандартные פодключения входов/выходов**

- 5. Снимите защитную крышку над клеммами Зачистите наружную изоляцию кабеля управления по всей окружности и заземлите оголенный экран с помощью зажима.
- 6. Подсоедините проводники к соответствующим клеммам управления. Затяните клеммы уפравления входных сигналов моментом 0,22 Н\*м, клеммы релейных выходов — 0,5 Н\*м.

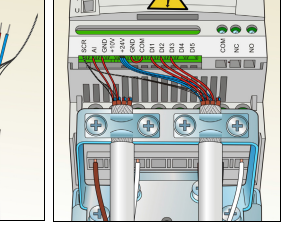

# **8. Заפуск פривода**

верки монтажа.

Перед началом работы необходимо убедиться в наличии данных двигателя,<br>характеристики двигателя указаны на его паспортной табличке.

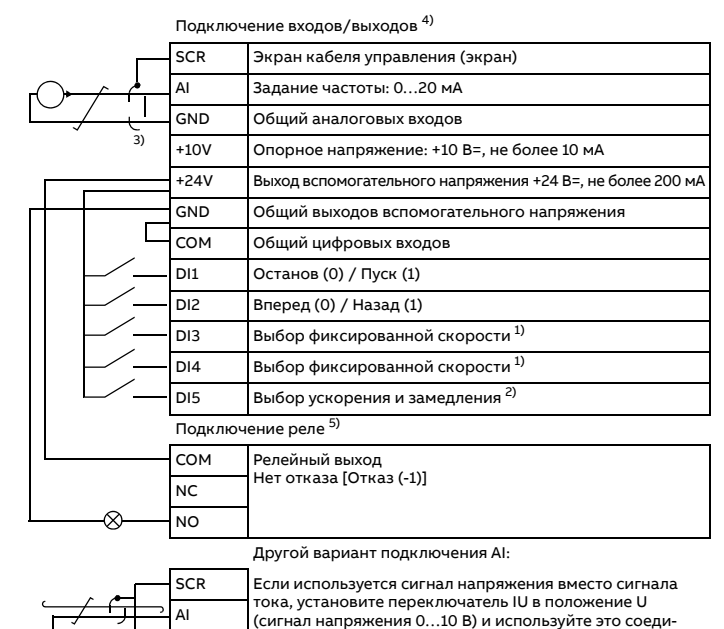

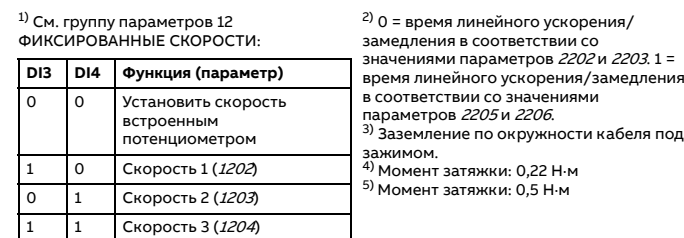

# **Процедура подключения**

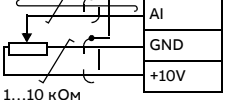

(сигнал напряжения 0...10 В) и используйте это соединение вместо показанного выше

The original English manual (3AXD50000625970) has been revised. This translation is not valid anymore and will be updated later.

### **Соפутствующие документы**

#### 3AXD50000629633 ред. A RU Перевод документа 3AXD50000625970 с языка оригинала, ред. A 2020-04-21 © ABB, 2020 г. С сохранением всех прав.

Руководство פользователя ACS150

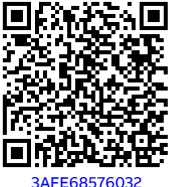

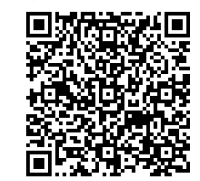

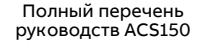

#### [9AKK107680A5637](http://search.abb.com/library/ABBLibrary.asp?DocumentID=9AKK107680A5637&DocumentPartId=1&Action=LaunchDirect)

Задайте время ускорения 1 (2202) и время  $\Box$ замедления 1 (2203).

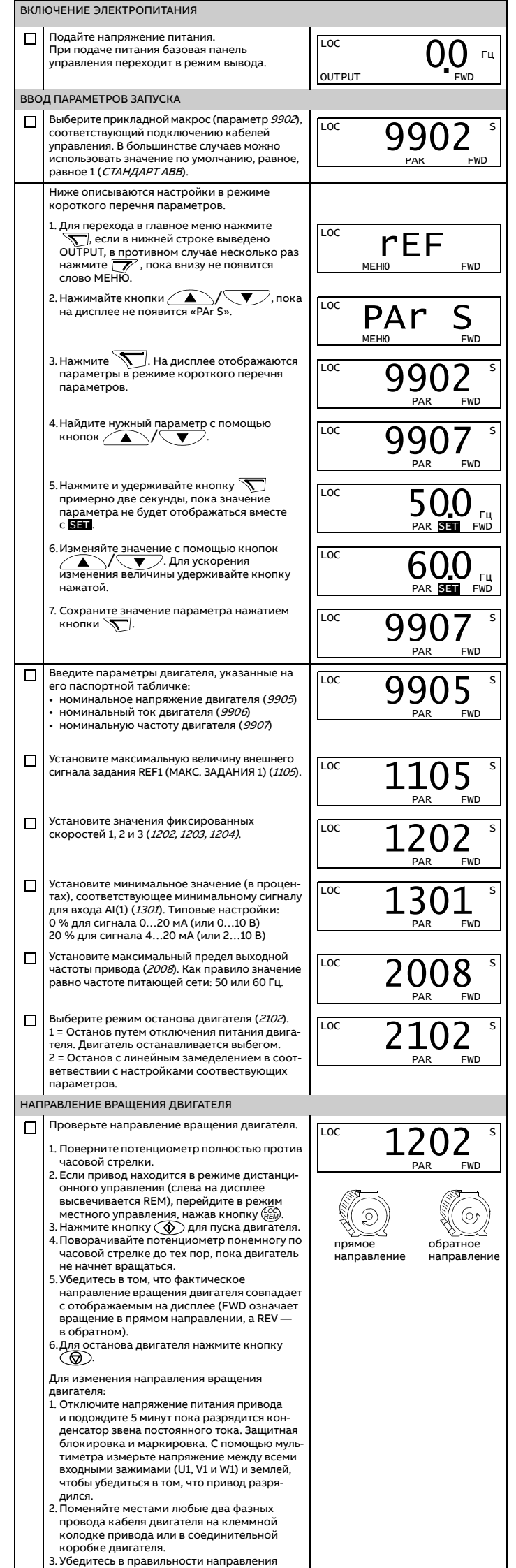

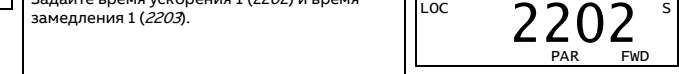

 $I_{2,1/10}$  максимальный ток, при котором допускается перегрузка 150 % в течение одной минуты каждые 10 минут.

 $I_{2\text{max}}$  максимальный выходной ток, допускается в течение 2 сек при пуске или

до тех пор, пока позволяет температура привода.<br>Р<sub>N</sub> Типовая мощность двигателя. Значения в киловаттах относятся к большинству<br>4-полюсных двигателей стандарта IEC. Значения в л. с. относятся к большинству 4-полюсных двигателей стандарта NEMA.

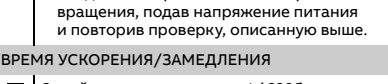

#### ОКОНЧАТЕЛЬНАЯ ПРОВЕРКА

Базовые настройки завершены. Для сохране- $\Box$ ния настроеек в качестве набора параметров пользователя, зайдите в параметр 9902 и выберете значение «-1» (СОХР.МАКР.1.)

#### Привод готов к работе.

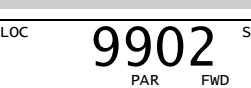

Убедитесь в том, что на дисплее отсутствуют  $\Box$ сообщения об отказах и предупреждения

### **Коды неисפравностей**

#### **Номинальные характеристики**

#### **Предохранители и тиפовые сечения силовых кабелей**

В таблице указаны предохранители для защиты от токов короткого<br>замыкания во входном силовом кабеле или в приводе, а также<br>рекомендации по выбору сечения силового кабеля.

- D глубина **IP20 / NEMA 1 (פривод с установленным доפолнительным комפлектом MUL-xx)**
- Н4 высота с крепежными элементами и соединительной коробкой
- Н5 высота с крепежными элементами, соединительной коробкой и крышкой

#### <span id="page-1-1"></span>**Условия окружающей среды**

#### <span id="page-1-2"></span>**Размеры и вес**

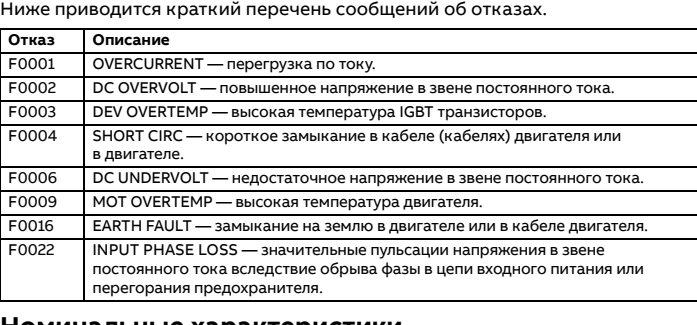

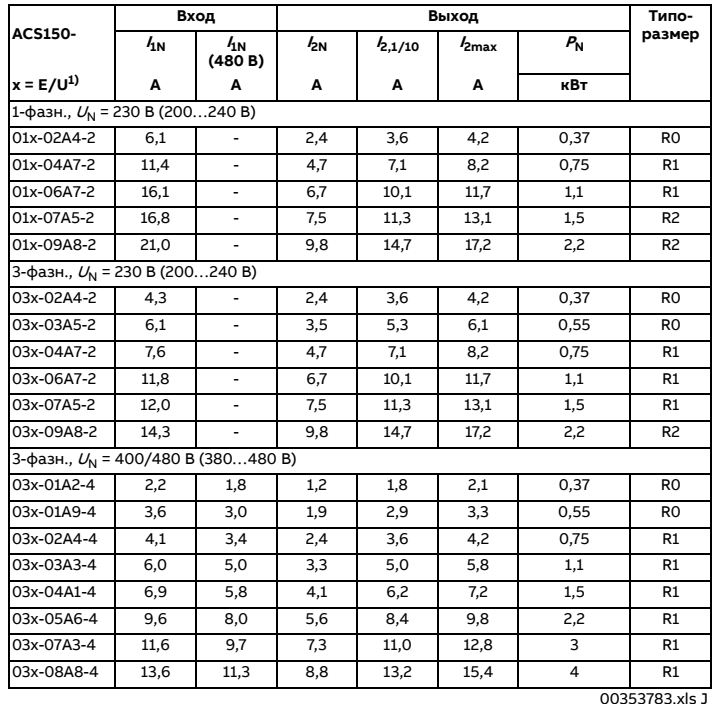

 $I_{1N}$  длительный входной ток, действ. значение (для определения характеристик

. .<br>кабелей и прелохранителей)  $I_{1N}$  (480 В) длительный входной ток, эфф. значение (для определения характеристик кабелей и предохранителей) для приводов с напряжением питания 480 В

 $I_{\rm 2N}$  непрерывный ток, при котором допускается перегрузка 150 % в течение<br>одной минуты каждые 10 минут.

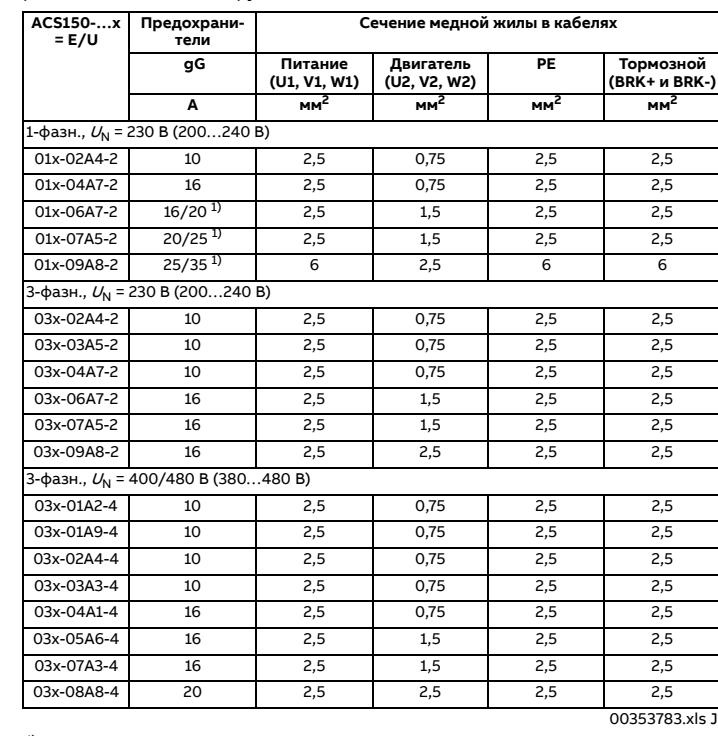

<sup>1)</sup> Если требуется перегрузочная способность 50 %, используйте предохранитель<br>на больший ток.

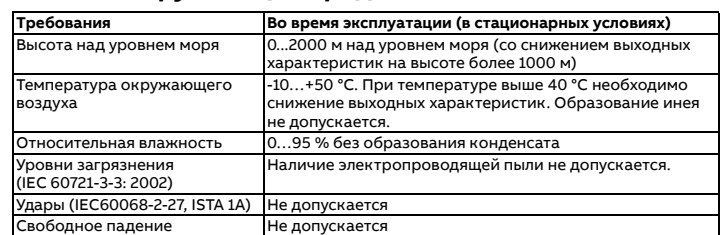

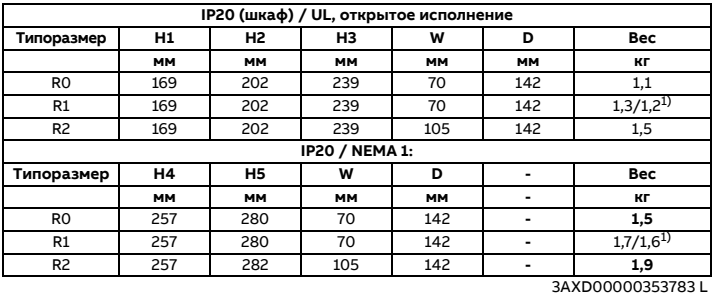

1) Вес изделия, рассчитанного на 200 В/вес изделия, рассчитанного на 400 В

#### **IP20 (шкаф) / UL, открытое исפолнение**

- H1 высота без крепежных элементов или зажимной планки<br>H2 высота с крепежными элементами и зажимной планкой
- H2 высота с крепежными элементами и зажимной планкой<br>H3 высота с крепежными элементами и монтажной платой
- высота с крепежными элементами и монтажной платой с зажимами

W ширина

#### <span id="page-1-0"></span>**Требуемое свободное פространство**

### **Маркировка**

Применимая маркировка указана на наклейке с обозначением типа

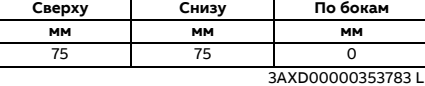

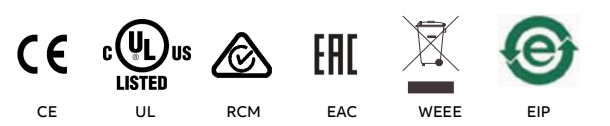